# **django-dynamic-forms**

*Release 0.3.4*

April 09, 2015

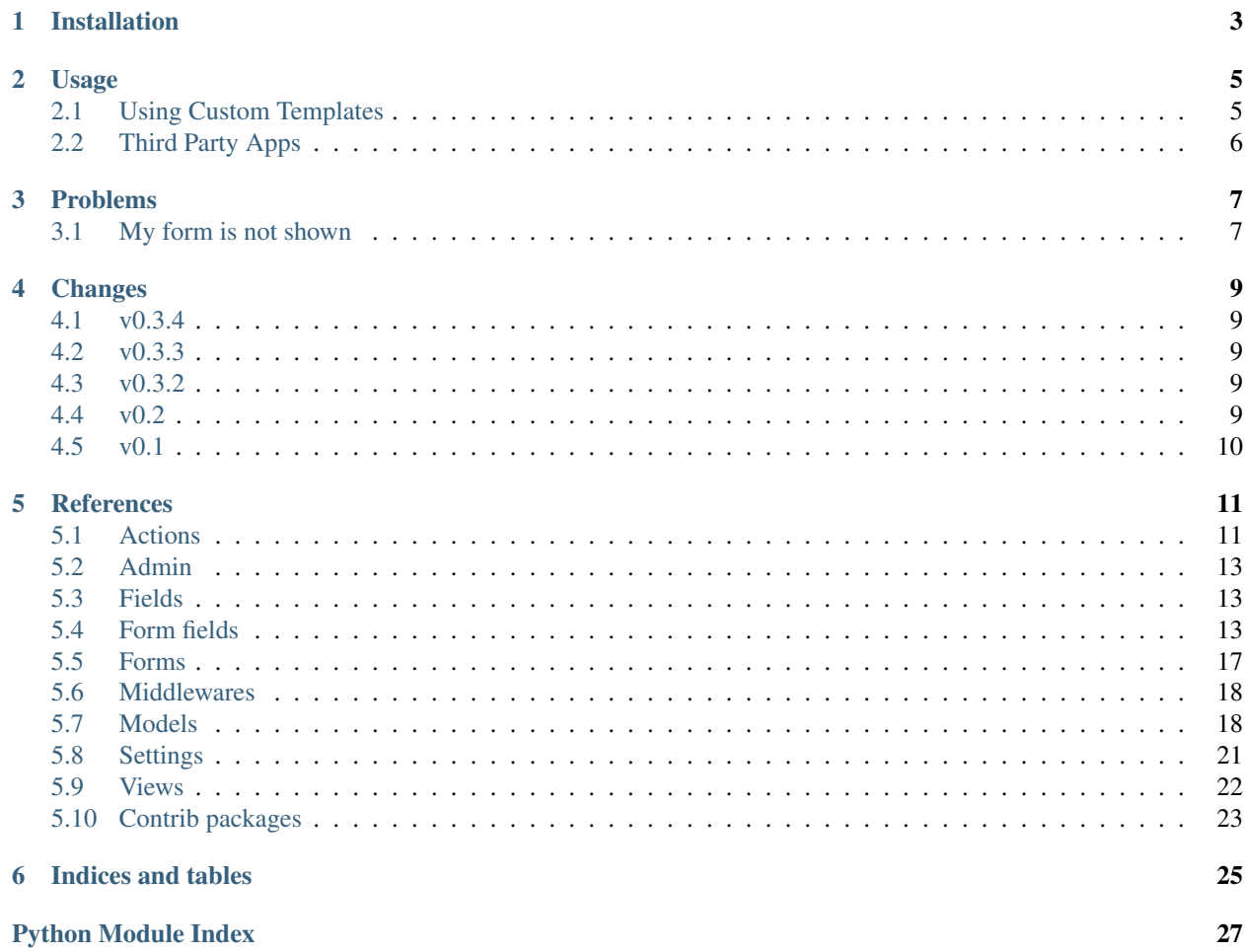

Contents:

## **Installation**

<span id="page-6-0"></span>Install django-dynamic-forms into your virtual environment or you site-packages using pip:

**\$** pip install django-dynamic-forms

If you already use the wheel package format you can use the wheel build:

**\$** pip install --use-wheel django-dynamic-forms

To make django-dynamic-forms available in your Django project, you first have to add it to the INSTALLED\_APPS in your settings.py. If you are unsure where to put it, just append it:

```
INSTALLED_APPS = (
    ...
    'dynamic_forms',
    ...
)
```
To make Django aware of the dynamic forms while processing the requests / responses you need to add the FormModelMiddleware to the list of MIDDLEWARE\_CLASSES. The best place is probably at the end of the list. If your forms are not shown please refer to the *[known problems](#page-10-0)* section of the documentation:

```
MIDDLEWARE_CLASSES = (
    ...
    'dynamic_forms.middlewares.FormModelMiddleware'
)
```
Last but not least you need to add the 'dynamic\_forms.urls' urlpatterns to your project's URL patterns:

```
urlpatterns = patterns('',
    ...
    url(r'^dynamic_forms/',
        include('dynamic_forms.urls', namespace='dynamic_forms')),
    ...
)
```
Important: Make sure that you get the namespace straight: dynamic\_forms!

Finally you have to update your database. If you use Django > = 1.7 you need to run:

**\$** python manage.py migrate dynamic\_forms

If you use [South](http://south.aeracode.org/) you need to run:

**\$** python manage.py syncdb **\$** python manage.py migrate

otherwise, if you don't use South or if you use Django<1.7, you have to run:

**\$** python manage.py syncdb

### **Usage**

## <span id="page-8-1"></span><span id="page-8-0"></span>**2.1 Using Custom Templates**

django-dynamic-forms comes with a basic template that just displays the form or a success page. You can customize these templates to your needs.

### **2.1.1 The Form Template**

The following code shows the default template rendering a dynamic form.

```
{% load i18n %}
<h2>{{ name }}</h2>
<form method="post" action="{{ submit_url }}">
    {% csrf_token %}
    {f} form.as p }}
    <button type="submit">{% trans "Submit" %}</button>
</form>
```
The [DynamicFormView](#page-25-1) exposes three variables to the template context related to the form:

**form** An instance of the form that will be shown on this page. As the form is a normal Django form, all rules from the [Django documentation](https://docs.djangoproject.com/en/dev/topics/forms/#displaying-a-form-using-a-template) apply.

**model** An instance of the form model providing the form and assigned to this URL.

**name** The form's name as defined in [dynamic\\_forms.models.FormModel.name](#page-21-2).

```
success_url The URL the form will be submitted to as defined in
   dynamic_forms.models.FormModel.submit_url. This is not the success_url!
```
### **2.1.2 The Success Template**

The following code shows the success template after a successful form submit.

```
{% load i18n %}
<h2>{% trans "Success" %}</h2>
<p>{% trans "Form submitted successfully" %}</p>
{% if data %}<p>{% blocktrans with link=data.show_url_link %}For your convenience you can see your data at {{ link }}.{% endblocktrans %}</p>{% endif %}
```
The [DynamicTemplateView](#page-25-2) exposes two variables to the template context related to the form:

**model** An instance of the form model assigned to this URL.

<span id="page-9-2"></span>data If an instance of [FormModelData](#page-23-0) if a existing display\_key is given and the form model (model) has set allow\_display to True.

## <span id="page-9-0"></span>**2.2 Third Party Apps**

### <span id="page-9-1"></span>**2.2.1 django-simple-captcha**

[django-simple-captcha](https://github.com/mbi/django-simple-captcha) provides easy CAPTCHA support for Django forms. This contrib package integrates djangosimple-captcha into django-dynamic-forms allowing users to add a CAPTCHA field to their dynamic forms.

To use it make sure you installed django-simple-captcha:

```
$ pip install django-simple-captcha
```
Next put 'captcha' and 'dynamic\_forms.contrib.simple\_captcha' in the INSTALLED\_APPS:

```
INSTALLED_APPS = (
    ...
    'captcha',
    'dynamic_forms.contrib.simple_captcha',
    ...
)
```
## **Problems**

## <span id="page-10-1"></span><span id="page-10-0"></span>**3.1 My form is not shown**

If you are sure you followed the *[Installation](#page-6-0)* instructions, there are several reasons:

- 1. You might have misspelled the URL path. Please check again.
- 2. There is another view that maps to the URL you defined in your model. 1. If you have Django's flatpages framework installed, check please check that there is not page mapping to this URL.
- 3. An error occurs while constructing the form or rendering the template. Set DEBUG = True in your settings.py and have a look at the exception that is raised.

## **Changes**

### <span id="page-12-1"></span><span id="page-12-0"></span>**4.1 v0.3.4**

• Fixed a issue with missing migrations on Python 2. (#11)

## <span id="page-12-2"></span>**4.2 v0.3.3**

• Updated Portuguese translation (thanks Gladson Simplicio) (#8)

## <span id="page-12-3"></span>**4.3 v0.3.2**

- Introduced the settings variables [DYNAMIC\\_FORMS\\_FORM\\_TEMPLATES](#page-24-1) and [DYNAMIC\\_FORMS\\_SUCCESS\\_TEMPLATES](#page-25-3) to make defining the templates for the form and success display easier and more usable for non-developers. (#1)
- Allow delayed registration of *[actions](#page-14-1)* and *[dynamic form fields](#page-16-2)*.
- Allow dynamic fields to exclude their value from the mapped\_data by overriding [do\\_display\\_data\(\)](#page-18-0).
- Support for diango-simple-captcha (#2)
- Add Portuguese translation (thanks Gladson Simplicio) (#4)
- Replaced [formfields.dynamic\\_form\\_field\\_registry](#page-17-0) with [formfields.formfield\\_registry](#page-17-1) and deprecated the former.
- Fixed sorting of actions and field types by their label (#5)
- Allow users to get a link to see the data they submitted before at a later time (#6)

## <span id="page-12-4"></span>**4.4 v0.2**

- Fixed some packaging issues (thanks Jannis Leidel)
- Add Django 1.7's db.migrations
- Moved to tox for development testing

## <span id="page-13-0"></span>**4.5 v0.1**

• Initital release

### **References**

## <span id="page-14-3"></span><span id="page-14-1"></span><span id="page-14-0"></span>**5.1 Actions**

Actions define what happens once a user submits a [FormModelForm](#page-21-4). django-dynamic-forms provides two basic actions [dynamic\\_form\\_send\\_email\(\)](#page-16-3) and [dynamic\\_form\\_store\\_database\(\)](#page-16-4) that, as their names indicate, either send the submitted data via e-mail to the receipients defined in the [DYNAMIC\\_FORMS\\_EMAIL\\_RECIPIENTS](#page-24-2) settings variable or stores it into the database (precisely the [FormModelData](#page-23-0) model).

Any action that should be available for usage must be registered in the [ActionRegistry](#page-14-2). This can be done with the following code:

```
>>> def my_function(form_model, form):
... # do something
... pass
...
>>> from dynamic_forms.actions import action_registry
>>> action_registry.register(my_function, 'My Label')
```
This allows one to register an action during runtime. But many actions are already available during compile or start-up time and can be registered then by using a handy decorator  $f$ ormmodel\_action(). Given the above situation, this would look like:

```
>>> from dynamic_forms.actions import formmodel_action
>>> @formmodel_action('My Label')
... def my_function(form_model, form):
        ... # do something
... pass
...
```
New in version 0.3: When a dynamic form is submitted through [DynamicFormView](#page-25-1) the return values of actions are kept for further usage. This allows the view to e.g. add a link to a permanent URL refering to some stored values.

### **5.1.1 Providing and accessing actions**

#### **ActionRegistry**

```
class dynamic_forms.actions.ActionRegistry
```
The ActionRegistry keeps track of all available actions available to the software. It is available to the outside through the [action\\_registry](#page-15-1) singleton

<span id="page-15-3"></span>Warning: You should not import the [ActionRegistry](#page-14-2) directly! Always use the singleton instance [action\\_registry](#page-15-1)!

**>>> from dynamic\_forms.actions import** action\_registry

#### **get**(*key*)

Parameters key (*[str](http://docs.python.org/3/library/stdtypes.html#str)*) – The key to get an action

Returns Either the action previously registered or None if no action with the given key has been found.

#### <span id="page-15-2"></span>**get\_as\_choices**()

Changed in version 0.3: Returns a generator instead of a list

Returns a generator that yields all registered actions as 2-tuples in the form (key, label).

#### **register**(*func*, *label*)

Registers the function func with the label label. The function will internally be referred by it's full qualified name:

 $\frac{78}{5}$ s. $\frac{8}{5}$ s'  $\frac{8}{5}$  (func. \_\_module \_\_, func. \_\_name \_\_)

#### Parameters

- **func** (*[callable](http://docs.python.org/3/library/functions.html#callable)*) The function to register.
- **label** (*[str](http://docs.python.org/3/library/stdtypes.html#str)*) A string / unicode giving the action a human readable name

#### **unregister**(*key*)

Looks up the given key in the internal dictionary and deletes the action if it exists.

```
Parameters key (str) – The key an action is assigned to
```

```
dynamic_forms.actions.action_registry
   ActionRegistry.
```
#### **Action registry utilities**

#### <span id="page-15-0"></span>@dynamic\_forms.actions.**formmodel\_action**(*label*)

Registering various actions by hand can be time consuming. This function decorator eases this heavily: given a string as the first argument, this decorator registeres the decorated function withing the [action\\_registry](#page-15-1) with its fully dotted Python path.

Usage:

```
@formmodel_action('My super awesome action')
def my_action(form_model, form):
   # do something with the data ...
```
#### This is equivalent to:

```
def my_action(form_model, form):
  # do something with the data ...
action_registry.register(my_action, 'My super awesome action')
```
### <span id="page-16-7"></span>**5.1.2 Default Actions**

<span id="page-16-3"></span>dynamic\_forms.actions.**dynamic\_form\_send\_email**(*form\_model*, *form*)

Sends the data submitted through the form form via e-mail to all recipients listed in [DYNAMIC\\_FORMS\\_EMAIL\\_RECIPIENTS](#page-24-2).

#### **Parameters**

- form\_model (*[dynamic\\_forms.models.FormModel](#page-21-5)*) The instance of the model defining the form.
- form (*[dynamic\\_forms.forms.FormModelForm](#page-21-4)*) The instance of the submitted form. One can get the data either using form.cleaned\_data or, if the labels defined in the form model for each field are needed, in the appropriate order by calling [get\\_mapped\\_data\(\)](#page-21-6).

<span id="page-16-4"></span>dynamic\_forms.actions.**dynamic\_form\_store\_database**(*form\_model*, *form*)

This action takes the mapped data from the form and serializes it as JSON. This value is then stored in the [FormModelData](#page-23-0).

#### See also:

[dynamic\\_form\\_store\\_database\(\)](#page-16-4) for a detailed explaination of the arguments.

New in version 0.3: To allow linking to a stored data set, the action now returns the inserted object.

## <span id="page-16-0"></span>**5.2 Admin**

## <span id="page-16-1"></span>**5.3 Fields**

<span id="page-16-6"></span>class dynamic\_forms.fields.**TextMultiSelectField**([*separate\_values\_by='\n'*, *\*\*options*]) Provides multiple choice field storage for strings without limiting the total length of the string or giving any restrictions of which characters are not allowed because they are used to split the input value into its different choices.

**Parameters separate\_values\_by** (*[str](http://docs.python.org/3/library/stdtypes.html#str)*) – The string used to split the input value into its choices. Defaults to  $'\n\$ n'.

#### See also:

The respective form field as part of django-dynamic-forms dynamic forms.forms.MultiSelectFormField. *[The common field options](https://docs.djangoproject.com/en/dev/ref/models/fields/#common-model-field-options)* and the specifics for the [django.db.models.TextField](https://docs.djangoproject.com/en/dev/ref/models/fields/#django.db.models.TextField).

Note: The implementation is based on <http://djangosnippets.org/snippets/2753/> but has been modified to the needs of this project. Thus, there is no conversion of the selected items to int or similar.

## <span id="page-16-2"></span>**5.4 Form fields**

<span id="page-16-5"></span>dynamic\_forms.formfields.**format\_display\_type**(*cls\_name*)

dynamic\_forms.formfields.**load\_class\_from\_string**(*cls\_string*)

#### <span id="page-17-5"></span>**5.4.1 DynamicFormFieldRegistry**

<span id="page-17-2"></span>class dynamic\_forms.formfields.**DynamicFormFieldRegistry**(*object*)

<span id="page-17-4"></span>**get**(*key*)

```
get_as_choices()
```
Changed in version 0.3: Returns a generator instead of a list

Returns a generator that yields all registered dynamic form fields as 2-tuples in the form  $(k \in y,$ display\_type).

**register**(*cls*)

**unregister**(*key*)

```
dynamic_forms.formfields.formfield_registry
    New in version 0.3: Use this instead of dynamic_form_field_registry
```
<span id="page-17-0"></span>dynamic\_forms.formfields.**dynamic\_form\_field\_registry** Deprecated since version 0.3: Deprecated in favor of [formfield\\_registry](#page-17-1)

@dynamic\_forms.formfields.**dynamic\_form\_field**(*cls*) A class decorator to register the class as a dynamic form field in the [DynamicFormFieldRegistry](#page-17-2).

### **5.4.2 Base Form Field Classes**

#### **DFFMetaclass**

```
class dynamic_forms.formfields.DFFMetaclass
```
Metaclass that inspects the Meta class of a class inheriting from [BaseDynamicFormField](#page-17-3) and merges the different attributes that are later being passed to the respective  $d$  jango.forms.Field.

You are free to add an attribute \_exclude of type list or tuple to the Meta class of a field to exclude any attributes inherited from a super DynamicFormField. Look at the implementation of the [BooleanField](#page-18-1) for an example.

#### **BaseDynamicFormField**

<span id="page-17-3"></span>class dynamic\_forms.formfields.**BaseDynamicFormField**

```
cls
    None
display_type
    None
widget
    None
options
class Meta
```
**help\_text**

[six.string\_types, '', (forms.CharField, forms.Textarea)]

<span id="page-18-2"></span>**required**

[bool, True, forms.NullBooleanField]

dynamic\_forms.formfields.**\_\_init\_\_**(*name*, *label*, *widget\_attrs={}*, *\*\*kwargs*)

dynamic\_forms.formfields.**\_\_str\_\_**()

dynamic\_forms.formfields.**\_\_unicode\_\_**()

dynamic\_forms.formfields.**construct**([*\*\*kwargs*])

dynamic\_forms.formfields.**contribute\_to\_form**(*form*)

dynamic\_forms.formfields.**get\_display\_type**() Returns a class's display\_type is defined or calls [format\\_display\\_type\(\)](#page-16-5) with the class's name.

This function is only available to the class itself. It is not callable from an instance.

dynamic\_forms.formfields.**get\_widget\_attrs**()

dynamic\_forms.formfields.**set\_options**([*\*\*kwargs*])

dynamic\_forms.formfields.**options\_valid**()

```
classmethod dynamic_forms.formfields.do_display_data()
    Default: True
```
### **5.4.3 Default Fields**

<span id="page-18-1"></span>class dynamic\_forms.formfields.**BooleanField**

#### **cls**

'django.forms.BooleanField

**display\_type** 'Boolean

#### class **Meta**

**\_exclude** ('required',)

class dynamic\_forms.formfields.**ChoiceField**

```
cls
```
'django.forms.ChoiceField

### **display\_type**

'Choices

```
class Meta
```
**choices**

[six.string\_types, ", (forms.CharField, forms.Textarea)] dynamic\_forms.formfields.**construct**([*\*\*kwargs*]) dynamic\_forms.formfields.**options\_valid**()

<span id="page-19-0"></span>class dynamic\_forms.formfields.**DateField**

#### **cls**

'django.forms.DateField

### **display\_type**

'Date

#### class **Meta**

**localize** [bool, True, forms.NullBooleanField]

class dynamic\_forms.formfields.**DateTimeField**

#### **cls**

'django.forms.DateTimeField

#### **display\_type**

'Date and Time'

#### class **Meta**

**localize** [bool, True, forms.NullBooleanField]

#### class dynamic\_forms.formfields.**EmailField**

#### **cls**

'django.forms.EmailField

#### **display\_type**

'Email

class dynamic\_forms.formfields.**IntegerField**

#### **cls**

'django.forms.IntegerField

### **display\_type**

'Integer

#### class **Meta**

**localize** [bool, True, forms.NullBooleanField]

**max\_value** [int, None, forms.IntegerField]

#### **min\_value**

[int, None, forms.IntegerField]

class dynamic\_forms.formfields.**MultiLineTextField**

#### <span id="page-20-2"></span>**cls**

'django.forms.CharField

#### **display\_type**

'Multi Line Text

#### **widget**

'django.forms.widgets.Textarea

class dynamic\_forms.formfields.**SingleLineTextField**

#### **cls**

'django.forms.CharField

#### **display\_type**

'Single Line Text

#### class **Meta**

**max\_length** [int, None, forms.IntegerField]

**min\_length** [int, None, forms.IntegerField]

class dynamic\_forms.formfields.**TimeField**

#### **cls**

'django.forms.TimeField

### **display\_type**

'Time

### class **Meta**

**localize** [bool, True, forms.NullBooleanField]

## <span id="page-20-0"></span>**5.5 Forms**

### **5.5.1 Form Fields**

<span id="page-20-1"></span>class dynamic\_forms.forms.**MultiSelectFormField**([*separate\_values\_by='\n'*, *\*\*options*]) Provides multiple choice field storage for string objects without limiting the total length of the string.

> Parameters separate\_values\_by (*[str](http://docs.python.org/3/library/stdtypes.html#str)*) – The string used to split the input value into its choices. Defaults to  $'\n\cdot$ .

#### See also:

The respective database field as part of django-dynamic-forms [dynamic\\_forms.fields.TextMultiSelectField](#page-16-6). *[The core form field arguments](https://docs.djangoproject.com/en/dev/ref/forms/fields/#core-field-arguments)* and the specifics for the [django.forms.MultipleChoiceField](https://docs.djangoproject.com/en/dev/ref/forms/fields/#django.forms.MultipleChoiceField).

Note: The implementation is based on <http://djangosnippets.org/snippets/2753/> but has been modified to the needs of this project.

### <span id="page-21-8"></span>**5.5.2 Forms**

<span id="page-21-6"></span><span id="page-21-4"></span>class dynamic\_forms.forms.**FormModelForm**(*model*[, *\*args*, *\*\*kwargs*])

**get\_mapped\_data**([*exclude\_missing=False* ])

Returns an dictionary sorted by the position of the respective field in its form.

**Parameters exclude\_missing** (*boolean*) – If  $True$ , non-filled fields (those whose value evaluates to False) are not present in the returned dictionary. Default: False

### <span id="page-21-0"></span>**5.6 Middlewares**

<span id="page-21-7"></span>class dynamic\_forms.middlewares.**FormModelMiddleware**

This middleware intercepts all HTTP 404 responses and checks if there is a form mapped to this URL. This way an explicit URL mapping from the projects ROOT\_URLCONF cannot accidentally be overridden by wrong setting for [submit\\_url](#page-21-3) or [success\\_url](#page-22-0) on [dynamic\\_forms.models.FormModel](#page-21-5).

This technique is comparable to the one used by Django's FlatpageFallbackMiddleware.

#### **process\_response**(*request*, *response*)

The algorithm that decides if and which form to display works like this:

- 1. If the status\_code for response is not 404 (NOT FOUND) this the [FormModelMiddleware](#page-21-7) will return the response as-is and will not modify it. Thus, server error  $(5xx)$  will also not be affected by the middleware.
- 2.If there is a [FormModel](#page-21-5) whose [submit\\_url](#page-21-3) matches the request's path\_info, this model is used to construct and render the view.
- 3.If there is a [FormModel](#page-21-5) whose [success\\_url](#page-22-0) matches the request's path\_info, this model is used to display the success page.

Note: Since the success\_url of a FormModel is not necessarily be unique, the first model that matches the request path will be used.

4.If any errors occur while processing a form the original request is returned (if DEBUG = True the respective exception is raised).

## <span id="page-21-1"></span>**5.7 Models**

#### **5.7.1 FormModel**

<span id="page-21-5"></span><span id="page-21-2"></span>class dynamic\_forms.models.**FormModel**

#### **name**

[django.db.models.CharField](https://docs.djangoproject.com/en/dev/ref/models/fields/#django.db.models.CharField)

 $\text{max\_length} = 50$ 

 $\nu$ unique = True

#### <span id="page-21-3"></span>**submit\_url**

[django.db.models.CharField](https://docs.djangoproject.com/en/dev/ref/models/fields/#django.db.models.CharField)

<span id="page-22-3"></span>• $max$  length = 100

 $\nu$ unique = True

#### <span id="page-22-0"></span>**success\_url**

[django.db.models.CharField](https://docs.djangoproject.com/en/dev/ref/models/fields/#django.db.models.CharField)

• $max$  length = 100

•blank = True

 $\bullet$ default =  $'$ 

#### **actions**

[dynamic\\_forms.fields.TextMultiSelectField](#page-16-6)

 $\text{-}$ default =  $\prime$   $\prime$ 

•choices = [dynamic\\_forms.actions.ActionRegistry.get\\_as\\_choices\(\)](#page-15-2)

#### **form\_template**

[django.db.models.CharField](https://docs.djangoproject.com/en/dev/ref/models/fields/#django.db.models.CharField)

 $\text{max\_length} = 100$ 

•choices = [dynamic\\_forms.conf.DYNAMIC\\_FORMS\\_FORM\\_TEMPLATES](#page-24-1)

#### **success\_template**

[django.db.models.CharField](https://docs.djangoproject.com/en/dev/ref/models/fields/#django.db.models.CharField)

 $\text{max\_length} = 100$ 

•choices = [dynamic\\_forms.conf.DYNAMIC\\_FORMS\\_SUCCESS\\_TEMPLATES](#page-25-3)

#### <span id="page-22-2"></span>**allow\_display**

[django.db.models.BooleanField](https://docs.djangoproject.com/en/dev/ref/models/fields/#django.db.models.BooleanField)

 $\bullet$ default = False

#### **fields**

Related name by [FormFieldModel](#page-22-1)

#### **data**

Related name by [FormModelData](#page-23-0)

#### class **Meta**

#### **ordering**

```
['name']
```

```
dynamic_forms.models.__str__()
dynamic_forms.models.__unicode__()
```
dynamic\_forms.models.**get\_fields\_as\_dict**()

dynamic\_forms.models.**save**([*\*args*, *\*\*kwargs*])

### **5.7.2 FormFieldModel**

<span id="page-22-1"></span>class dynamic\_forms.models.**FormFieldModel**

**parent\_form** [django.db.models.ForeignKey](https://docs.djangoproject.com/en/dev/ref/models/fields/#django.db.models.ForeignKey) <span id="page-23-2"></span>•Foreign key to [FormModel](#page-21-5)

•on\_delete = django.db.models.CASCADE

#### **field\_type**

[django.db.models.CharField](https://docs.djangoproject.com/en/dev/ref/models/fields/#django.db.models.CharField)

#### •max length  $= 255$

•choices = [dynamic\\_forms.formfields.DynamicFormFieldRegistry.get\\_as\\_choices\(\)](#page-17-4)

#### **label**

[django.db.models.CharField](https://docs.djangoproject.com/en/dev/ref/models/fields/#django.db.models.CharField)

 $\text{max\_length} = 20$ 

#### **name**

[django.db.models.CharField](https://docs.djangoproject.com/en/dev/ref/models/fields/#django.db.models.CharField)

 $\text{max\_length} = 50$ 

•blank = True

#### <span id="page-23-1"></span>**\_options**

[django.db.models.TextField](https://docs.djangoproject.com/en/dev/ref/models/fields/#django.db.models.TextField)

```
•blank = True
```

```
\n  <b>null</b> = True
```
#### **position**

[django.db.models.SmallIntegerField](https://docs.djangoproject.com/en/dev/ref/models/fields/#django.db.models.SmallIntegerField)

•blank = True

 $\triangleleft$ default = 0

#### **options**

Property wrapping JSON serialization and deserialization around the options.

#### class **Meta**

```
ordering
       ['parent_form', 'position']
   unique_together
       ("parent_form", "name",)
dynamic_forms.models.__str__()
dynamic_forms.models.__unicode__()
dynamic_forms.models.generate_form_field(form)
dynamic_forms.models.get_form_field_kwargs()
dynamic_forms.models.save([*args, **kwargs])
```
### **5.7.3 FormModelData**

<span id="page-23-0"></span>class dynamic\_forms.models.**FormModelData**

#### **form**

[django.db.models.ForeignKey](https://docs.djangoproject.com/en/dev/ref/models/fields/#django.db.models.ForeignKey)

<span id="page-24-4"></span>•Foreign key to [FormModel](#page-21-5)

•on\_delete = django.db.models.SET\_NULL

 $\n **null** = True$ 

#### **value**

[django.db.models.TextField](https://docs.djangoproject.com/en/dev/ref/models/fields/#django.db.models.TextField)

•blank = True

 $\bullet$ default =  $'$ 

#### **submitted**

[django.db.models.DateTimeField](https://docs.djangoproject.com/en/dev/ref/models/fields/#django.db.models.DateTimeField)

•auto\_now\_add = True

**\_\_str\_\_**() **\_\_unicode\_\_**()

<span id="page-24-3"></span>**pretty\_value**()

#### **show\_url**

If the form this data set belongs to has  $allow\_display = True$ , return the permanent URL. If displaying is not allowed, return an empty string.

#### **show\_url\_link**

Similar to show  $\text{url}$  but wraps the display key in an *<a*>-tag linking to the permanent URL.

## <span id="page-24-0"></span>**5.8 Settings**

#### **5.8.1 DYNAMIC\_FORMS\_EMAIL\_RECIPIENTS**

#### <span id="page-24-2"></span>dynamic\_forms.conf.**DYNAMIC\_FORMS\_EMAIL\_RECIPIENTS**

A list of email addresses. Used to define the receipients form data will be send to if the action [dynamic\\_form\\_send\\_email\(\)](#page-16-3) is activated.

Defaults to all email addresses defined in the ADMINS setting.

#### **5.8.2 DYNAMIC\_FORMS\_FORM\_TEMPLATES**

```
dynamic_forms.conf.DYNAMIC_FORMS_FORM_TEMPLATES
```
New in version 0.3.

A tuple of 2-tuples passed to the [FormModel](#page-21-5)'s *form\_template* attribute. This setting provides easier and less error-prone definition of the form template.

Defaults to:

```
\left(('dynamic_forms/form.html', _('Default form template')),
)
```
#### <span id="page-25-4"></span>**5.8.3 DYNAMIC\_FORMS\_SUCCESS\_TEMPLATES**

```
dynamic_forms.conf.DYNAMIC_FORMS_SUCCESS_TEMPLATES
```
New in version 0.3.

A tuple of 2-tuples passed to the [FormModel](#page-21-5)'s *success\_template* attribute. This setting provides easier and less error-prone definition of the form template.

```
(
    ('dynamic_forms/form_success.html', _('Default success template')),
)
```
## <span id="page-25-0"></span>**5.9 Views**

```
class dynamic_forms.views.DynamicFormView
```

```
form_valid(form)
```
Instantiates an empty dict self.action\_results that takes the return values of every action that is called, unless the return value of that action is None.

```
get_success_url()
```
If the dynamic\_form\_store\_database action is active for the current form, include the display\_key for the newly created data set.

```
class dynamic_forms.views.DynamicTemplateView
```

```
get_context_data(**kwargs)
```
If a display\_key query parameter is given and the key belongs to a FormModel that has allow\_display=True, add the data to the normal Django *TemplateView* context.

class dynamic\_forms.views.**DynamicDataMixin**

#### **slug\_field** = u'display\_key'

'display\_key'

```
slug_url_kwarg = u'display_key'
```

```
'display_key'
```
#### **template\_name\_404** = u'dynamic\_forms/data\_set\_404.html'

'dynamic\_forms/data\_set\_404.html'

class dynamic\_forms.views.**DynamicDataSetDetailView**

#### **model** = <class 'dynamic\_forms.models.FormModelData'>

The FormDataModel

#### **template\_name** = u'dynamic\_forms/data\_set.html'

```
'dynamic_forms/data_set.html'
```
## <span id="page-26-2"></span><span id="page-26-0"></span>**5.10 Contrib packages**

## <span id="page-26-1"></span>**5.10.1 django-simple-captcha**

class dynamic\_forms.contrib.simple\_captcha.models.**CaptchaField**

**cls**

'captcha.fields.CaptchaField

**display\_type** 'CAPTCHA

class **Meta**

**\_exclude**

('required',)

classmethod dynamic\_forms.contrib.simple\_captcha.models.**do\_display\_data**() Default: True

**CHAPTER 6**

**Indices and tables**

- <span id="page-28-0"></span>• *genindex*
- *modindex*
- *search*

Python Module Index

## <span id="page-30-0"></span>a

dynamic\_forms.actions, [11](#page-14-1) dynamic\_forms.admin, [13](#page-16-0)

## c

dynamic\_forms.conf, [21](#page-24-0) dynamic\_forms.contrib.simple\_captcha, [6](#page-9-1) dynamic\_forms.contrib.simple\_captcha.models, [23](#page-26-1)

## f

dynamic\_forms.fields, [13](#page-16-1) dynamic\_forms.formfields, [13](#page-16-2) dynamic\_forms.forms, [17](#page-20-0)

## m

dynamic\_forms.middlewares, [18](#page-21-0) dynamic\_forms.models, [18](#page-21-1)

## v

dynamic\_forms.views, [22](#page-25-0)

#### Index

## Symbols

- \_\_init\_\_() (in module dynamic\_forms.formfields), [15](#page-18-2)
- \_\_str\_\_() (dynamic\_forms.models.FormModelData method), [21](#page-24-4)
- \_\_str\_\_() (in module dynamic\_forms.formfields), [15](#page-18-2)
- \_\_str\_\_() (in module dynamic\_forms.models), [19,](#page-22-3) [20](#page-23-2)
- \_\_unicode\_\_() (dynamic\_forms.models.FormModelData method), [21](#page-24-4)
- unicode  $\left($ ) (in module dynamic forms.formfields), [15](#page-18-2)

\_\_unicode\_\_() (in module dynamic\_forms.models), [19,](#page-22-3) [20](#page-23-2)

- exclude (dynamic\_forms.contrib.simple\_captcha.models.CaptchaFieldt.Meta), [14](#page-17-5) attribute), [23](#page-26-2)
- \_exclude (dynamic\_forms.formfields.BooleanField.Meta attribute), [15](#page-18-2)
- \_options (dynamic\_forms.models.FormFieldModel attribute), [20](#page-23-2)

## A

action registry (in module dynamic forms.actions), [12](#page-15-3)

- ActionRegistry (class in dynamic\_forms.actions), [11](#page-14-3)
- actions (dynamic\_forms.models.FormModel attribute), [19](#page-22-3)
- allow display (dynamic forms.models.FormModel attribute), [19](#page-22-3)

## B

BaseDynamicFormField (class in dy-namic\_forms.formfields), [14](#page-17-5) BaseDynamicFormField.Meta (class in dy-

namic\_forms.formfields), [14](#page-17-5)

BooleanField (class in dynamic\_forms.formfields), [15](#page-18-2)

BooleanField.Meta (class in dynamic\_forms.formfields), [15](#page-18-2)

### C

CaptchaField (class in dynamic\_forms.contrib.simple\_captcha.models), [23](#page-26-2)

- CaptchaField.Meta (class in dynamic\_forms.contrib.simple\_captcha.models), [23](#page-26-2) ChoiceField (class in dynamic\_forms.formfields), [15](#page-18-2) ChoiceField.Meta (class in dynamic\_forms.formfields), [15](#page-18-2) choices (dynamic\_forms.formfields.ChoiceField.Meta attribute), [15](#page-18-2) cls (dynamic\_forms.contrib.simple\_captcha.models.CaptchaField attribute), [23](#page-26-2) cls (dynamic\_forms.formfields.BaseDynamicFormField cls (dynamic\_forms.formfields.BooleanField attribute), [15](#page-18-2) cls (dynamic\_forms.formfields.ChoiceField attribute), [15](#page-18-2) cls (dynamic\_forms.formfields.DateField attribute), [16](#page-19-0) cls (dynamic\_forms.formfields.DateTimeField attribute), [16](#page-19-0) cls (dynamic\_forms.formfields.EmailField attribute), [16](#page-19-0) cls (dynamic\_forms.formfields.IntegerField attribute), [16](#page-19-0) cls (dynamic\_forms.formfields.MultiLineTextField attribute), [16](#page-19-0) cls (dynamic\_forms.formfields.SingleLineTextField attribute), [17](#page-20-2) cls (dynamic\_forms.formfields.TimeField attribute), [17](#page-20-2) construct() (in module dynamic\_forms.formfields), [15](#page-18-2) contribute\_to\_form() (in module dynamic\_forms.formfields), [15](#page-18-2) D data (dynamic\_forms.models.FormModel attribute), [19](#page-22-3) DateField (class in dynamic\_forms.formfields), [15](#page-18-2) DateField.Meta (class in dynamic\_forms.formfields), [16](#page-19-0) DateTimeField (class in dynamic\_forms.formfields), [16](#page-19-0) DateTimeField.Meta (class in dy-namic\_forms.formfields), [16](#page-19-0)
- DFFMetaclass (class in dynamic\_forms.formfields), [14](#page-17-5)
- display\_type (dynamic\_forms.contrib.simple\_captcha.models.CaptchaField attribute), [23](#page-26-2)
- display\_type (dynamic\_forms.formfields.BaseDynamicFormField attribute), [14](#page-17-5)

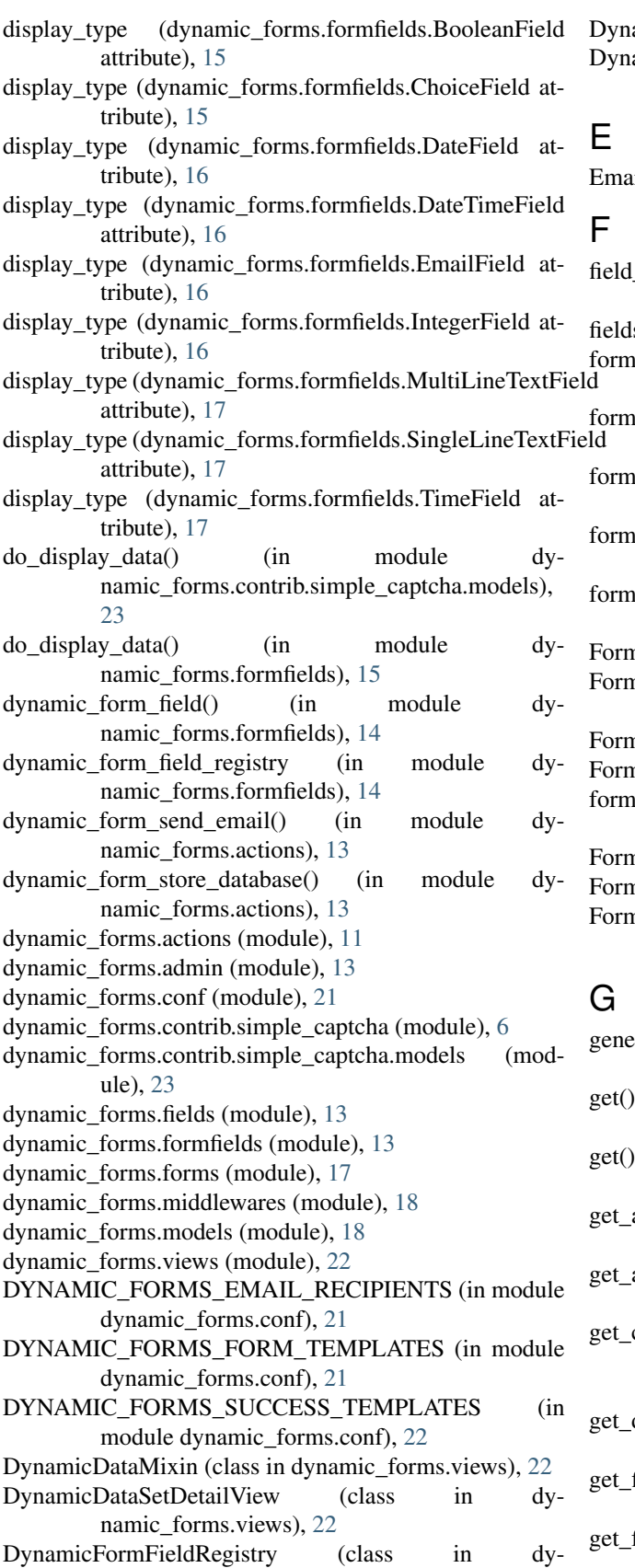

namic\_forms.formfields), [14](#page-17-5)

amicFormView (class in dynamic\_forms.views), [22](#page-25-4) amicTemplateView (class in dynamic forms.views), [22](#page-25-4)

ilField (class in dynamic forms.formfields),  $16$ 

- Lype (dynamic\_forms.models.FormFieldModel attribute), [20](#page-23-2)
- ls (dynamic\_forms.models.FormModel attribute), [19](#page-22-3) (dynamic\_forms.models.FormModelData attribute), [20](#page-23-2)
- form\_template (dynamic\_forms.models.FormModel attribute), [19](#page-22-3)
- form\_valid() (dynamic\_forms.views.DynamicFormView method), [22](#page-25-4)
- at\_display\_type() (in module dynamic\_forms.formfields), [13](#page-16-7)
- field\_registry (in module dynamic\_forms.formfields), [14](#page-17-5)
- mFieldModel (class in dynamic forms.models), [19](#page-22-3)
- nFieldModel.Meta (class in dynamic\_forms.models), [20](#page-23-2)
- mModel (class in dynamic\_forms.models), [18](#page-21-8)

mModel.Meta (class in dynamic\_forms.models), [19](#page-22-3) model action() (in module dynamic forms.actions), [12](#page-15-3)

- mModelData (class in dynamic\_forms.models), [20](#page-23-2)
- mModelForm (class in dynamic\_forms.forms), [18](#page-21-8) nModelMiddleware (class in dynamic\_forms.middlewares), [18](#page-21-8)
- erate\_form\_field() (in module dy-namic\_forms.models), [20](#page-23-2) (dynamic\_forms.actions.ActionRegistry method), [12](#page-15-3) (dynamic\_forms.formfields.DynamicFormFieldRegistry method), [14](#page-17-5) as choices() (dynamic forms.actions.ActionRegistry method), [12](#page-15-3) as\_choices() (dynamic\_forms.formfields.DynamicFormFieldRegistry method), [14](#page-17-5) context\_data() (dynamic\_forms.views.DynamicTemplateView method), [22](#page-25-4) display\_type() (in module dynamic\_forms.formfields), [15](#page-18-2) fields\_as\_dict() (in module dynamic\_forms.models), [19](#page-22-3)
- form\_field\_kwargs() (in module dynamic\_forms.models), [20](#page-23-2)

get mapped  $data()$  (dynamic\_forms.forms.FormModelForm method), [18](#page-21-8) get\_success\_url() (dynamic\_forms.views.DynamicFormView

method), [22](#page-25-4) get widget attrs() (in module dy-namic\_forms.formfields), [15](#page-18-2)

## H

help\_text (dynamic\_forms.formfields.BaseDynamicFormFiedd.Meta attribute), [14](#page-17-5)

### I

IntegerField (class in dynamic\_forms.formfields), [16](#page-19-0)

IntegerField.Meta (class in dynamic\_forms.formfields), [16](#page-19-0)

### L

- label (dynamic\_forms.models.FormFieldModel attribute), [20](#page-23-2)
- load\_class\_from\_string() (in module dynamic\_forms.formfields), [13](#page-16-7)
- localize (dynamic\_forms.formfields.DateField.Meta attribute), [16](#page-19-0)
- localize (dynamic\_forms.formfields.DateTimeField.Meta attribute), [16](#page-19-0)
- localize (dynamic\_forms.formfields.IntegerField.Meta attribute), [16](#page-19-0)

localize (dynamic\_forms.formfields.TimeField.Meta attribute), [17](#page-20-2)

## M

attribute), [17](#page-20-2)

- max\_value (dynamic\_forms.formfields.IntegerField.Meta attribute), [16](#page-19-0)
- attribute), [17](#page-20-2)
- min\_value (dynamic\_forms.formfields.IntegerField.Meta attribute), [16](#page-19-0)
- model (dynamic\_forms.views.DynamicDataSetDetailView attribute), [22](#page-25-4)
- MultiLineTextField (class in dynamic\_forms.formfields), [16](#page-19-0)
- MultiSelectFormField (class in dynamic\_forms.forms), [17](#page-20-2)

## N

name (dynamic\_forms.models.FormFieldModel attribute), [20](#page-23-2)

name (dynamic\_forms.models.FormModel attribute), [18](#page-21-8)

## $\Omega$

options (dynamic\_forms.formfields.BaseDynamicFormField $\mathsf T$ attribute), [14](#page-17-5)

- options (dynamic\_forms.models.FormFieldModel attribute), [20](#page-23-2) options\_valid() (in module dynamic\_forms.formfields), [15](#page-18-2)
- ordering (dynamic\_forms.models.FormFieldModel.Meta attribute), [20](#page-23-2)

ordering (dynamic\_forms.models.FormModel.Meta attribute), [19](#page-22-3)

- parent form (dynamic forms.models.FormFieldModel) attribute), [19](#page-22-3)
- position (dynamic\_forms.models.FormFieldModel attribute), [20](#page-23-2)
- pretty\_value() (dynamic\_forms.models.FormModelData method), [21](#page-24-4)
- process\_response() (dynamic\_forms.middlewares.FormModelMiddleware method), [18](#page-21-8)

### R

- register() (dynamic\_forms.actions.ActionRegistry method), [12](#page-15-3)
- register() (dynamic\_forms.formfields.DynamicFormFieldRegistry method), [14](#page-17-5)
- required (dynamic\_forms.formfields.BaseDynamicFormField.Meta attribute), [14](#page-17-5)

## S

max\_length (dynamic\_forms.formfields.SingleLineTextField.Metaurl (dynamic\_forms.models.FormModelData atmin\_length (dynamic\_forms.formfields.SingleLineTextField MetaLineTextField (class in dysave() (in module dynamic\_forms.models), [19,](#page-22-3) [20](#page-23-2) set\_options() (in module dynamic\_forms.formfields), [15](#page-18-2) tribute), [21](#page-24-4) show\_url\_link (dynamic\_forms.models.FormModelData attribute), [21](#page-24-4) namic\_forms.formfields), [17](#page-20-2) SingleLineTextField.Meta (class in dynamic\_forms.formfields), [17](#page-20-2) slug\_field (dynamic\_forms.views.DynamicDataMixin attribute), [22](#page-25-4) slug\_url\_kwarg (dynamic\_forms.views.DynamicDataMixin attribute), [22](#page-25-4) submit url (dynamic forms.models.FormModel attribute), [18](#page-21-8) submitted (dynamic forms.models.FormModelData attribute), [21](#page-24-4) success\_template (dynamic\_forms.models.FormModel attribute), [19](#page-22-3) success url (dynamic forms.models.FormModel at-

template\_name (dynamic\_forms.views.DynamicDataSetDetailView

tribute), [19](#page-22-3)

```
attribute), 22
template_name_404 (dy-
        namic_forms.views.DynamicDataMixin
        attribute), 22
TextMultiSelectField (class in dynamic_forms.fields), 13
TimeField (class in dynamic_forms.formfields), 17
TimeField.Meta (class in dynamic_forms.formfields), 17
```
## $\bigcup$

unique\_together (dynamic\_forms.models.FormFieldModel.Meta attribute), [20](#page-23-2) unregister() (dynamic\_forms.actions.ActionRegistry method), [12](#page-15-3) unregister() (dynamic\_forms.formfields.DynamicFormFieldRegistry method), [14](#page-17-5)

## V

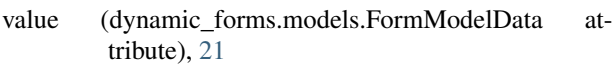

## W

```
widget (dynamic_forms.formfields.BaseDynamicFormField
         attribute), 14
```

```
widget (dynamic_forms.formfields.MultiLineTextField
         attribute), 17
```